## GSM/GPRS GPS-трекер **TK-102B**  Портативный носимый GPS-трекер

#### Руководство пользователя

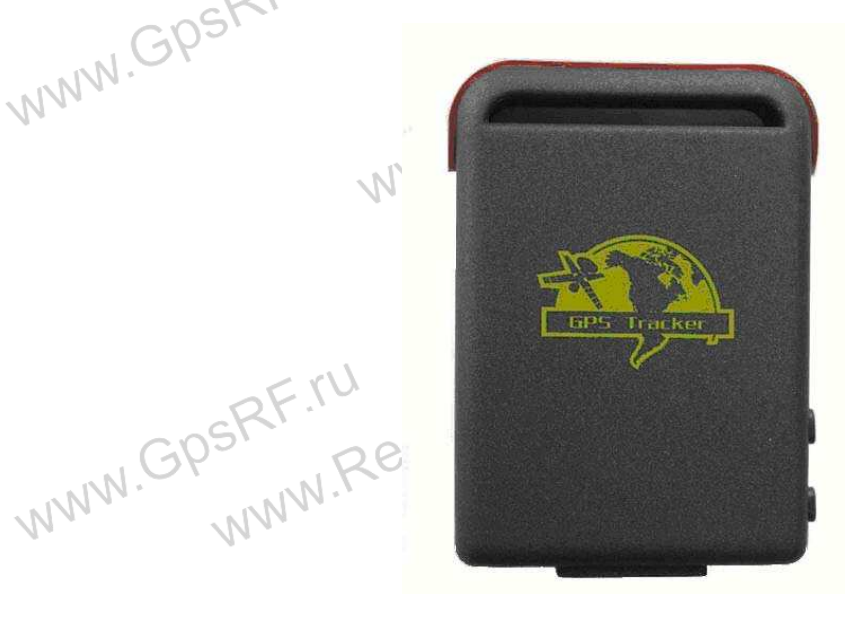

WWW.GPSRF.ru

 $\mathcal{N}$ 

#### Предисловие

**MANN.F** Благодарим Вас за покупку GPS-трекера. В данном руководстве вы найдете инструкции по использованию устройства. Ознакомьтесь с руководством перед использованием. Обратите внимание, что спецификации и информация могут меняться без предварительного уведомления. Все изменения будут учтены в последней версии инструкции. Производитель не несет никакой ответственности за ошибки или упущения в данном документе.

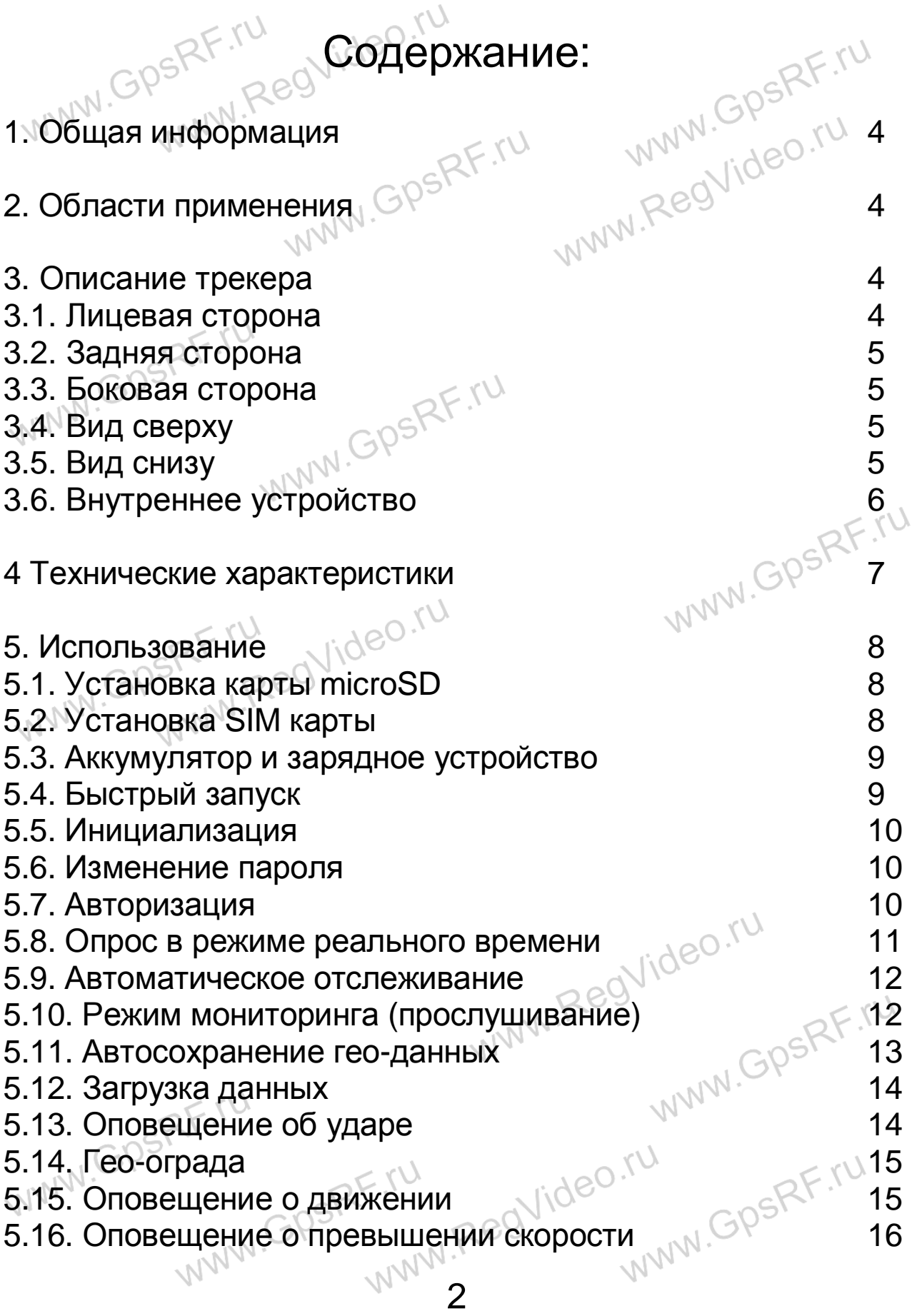

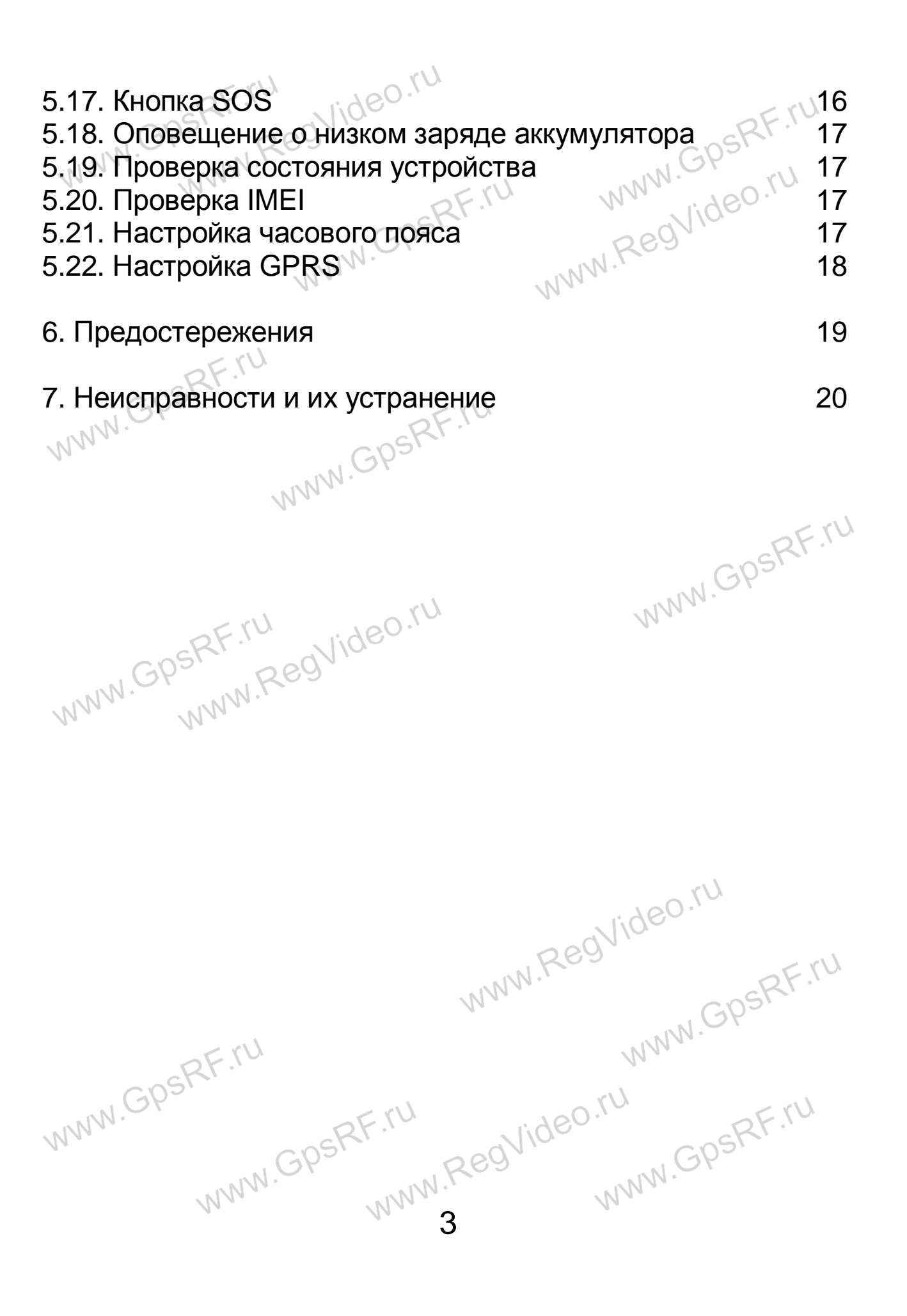

#### 1. Общая информация

П. Общая информация<br>Портативный носимый трекер предназначен для работы в сетях сотовой связи GSM стандарта и зоне навигационных спутников GPS. Принцип действия основан на определении абсолютных координат местонахождения на поверхности Земли (широта, долгота) с точностью не хуже 30 метров (на открытой местности не хуже 3 метров) и передачи данных на базовую станцию в формате "коротких сообщений" SMS или на сервер в формате GPRS.

#### 2. Области применения

- дети
- пожилые люди
- ложилые люди  $\mathsf{GQSPR}^{\mathsf{R} \times \mathsf{N}}$
- предприниматели
- сотрудники и курьеры
- домашние животные
- личный автотранспорт

#### 3. Описание трекера

#### 3.1. Лицевая сторона

WWW.GPSRF.ru

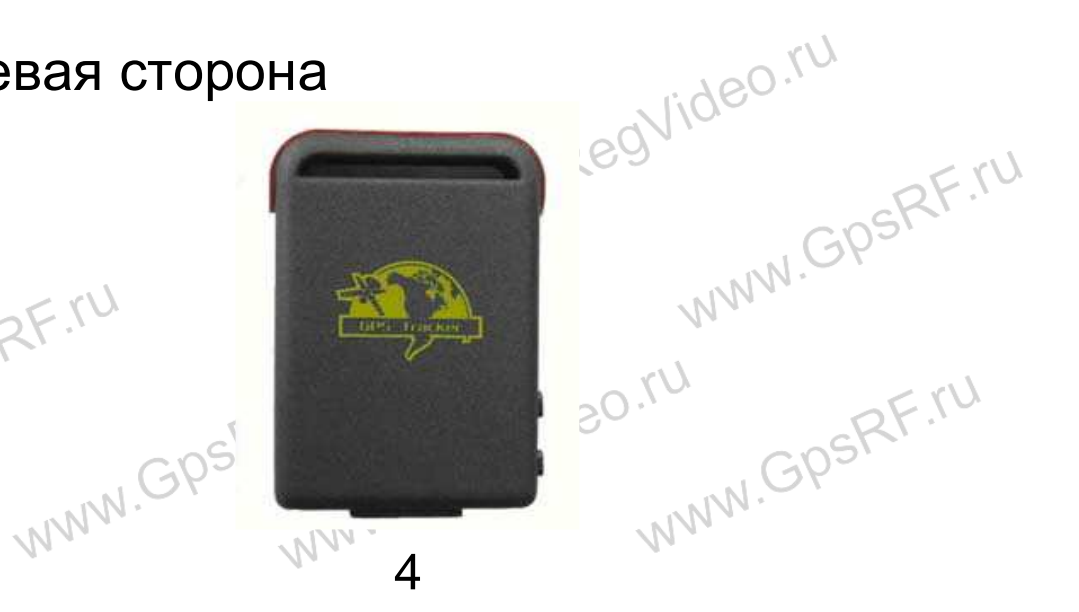

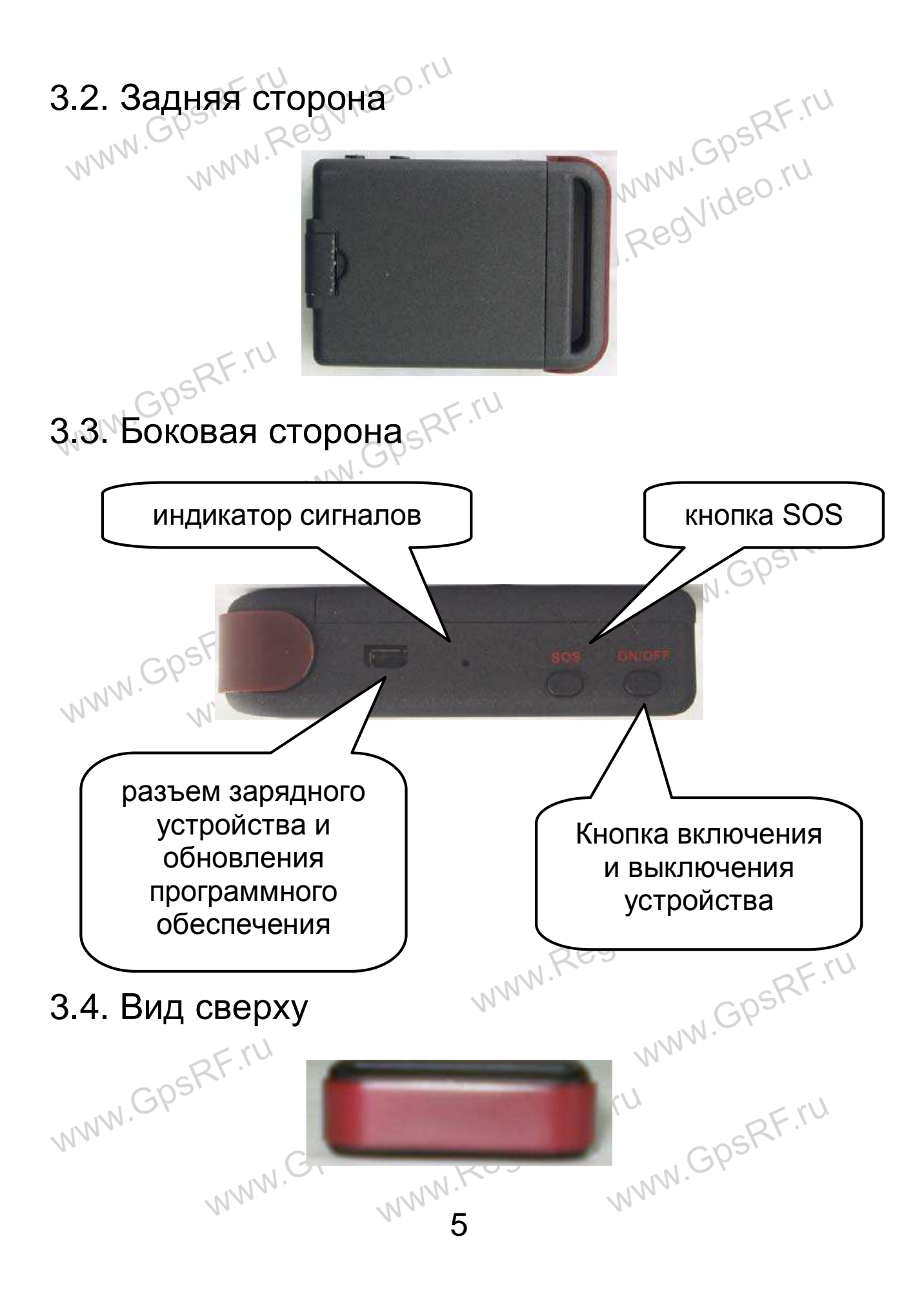

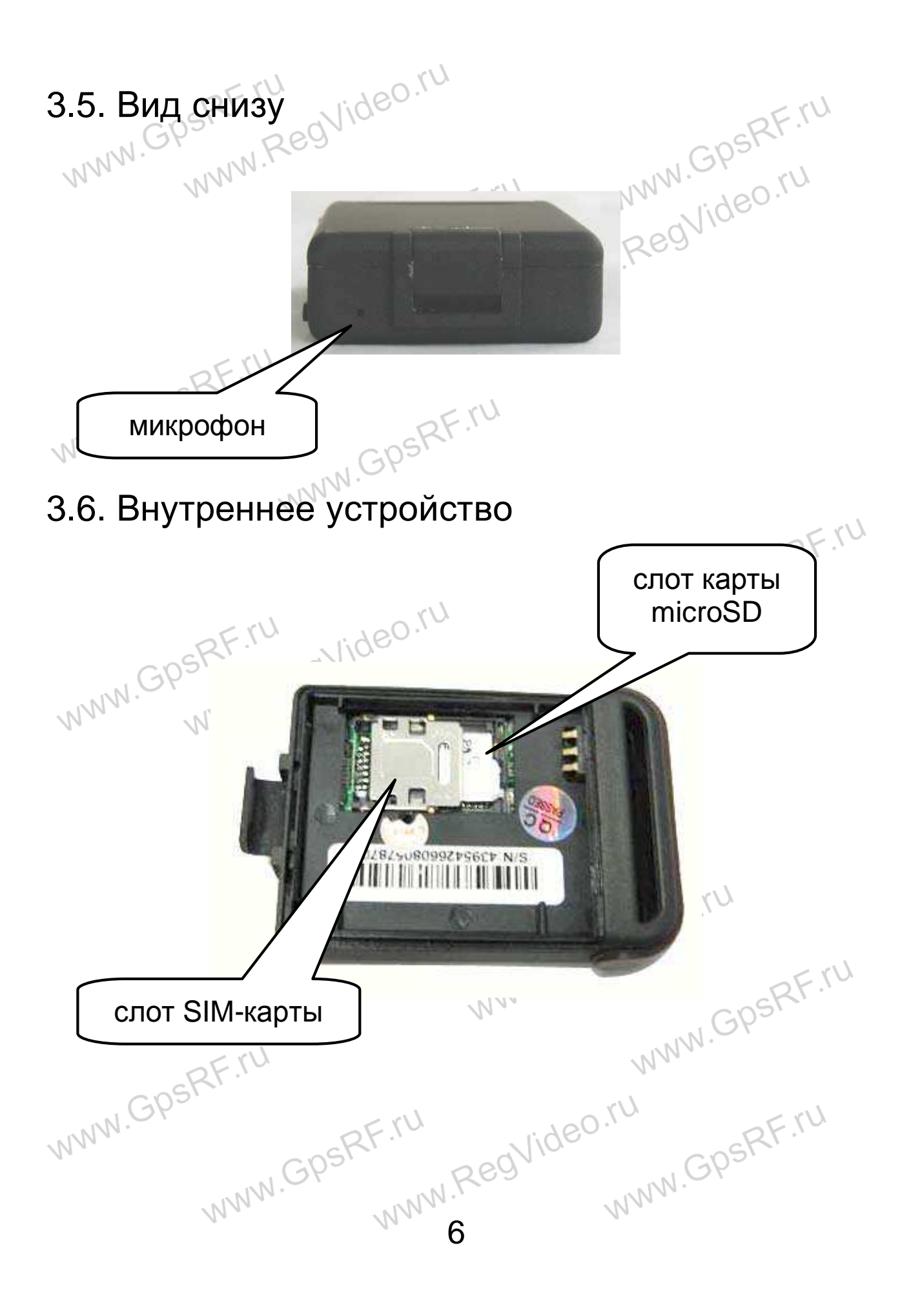

#### $\sqrt{2}$ 4. Технические характеристики

**Габариты и вес:**  Вес:  $\mathbb{S}^{\vee}$  50 грамм

Размер: 64 мм х 46 мм х 17 мм

## **GSM/GPRS модуль:**

#### Частота: 850/900/1800/1900 Мгц

#### **GPS модуль:**

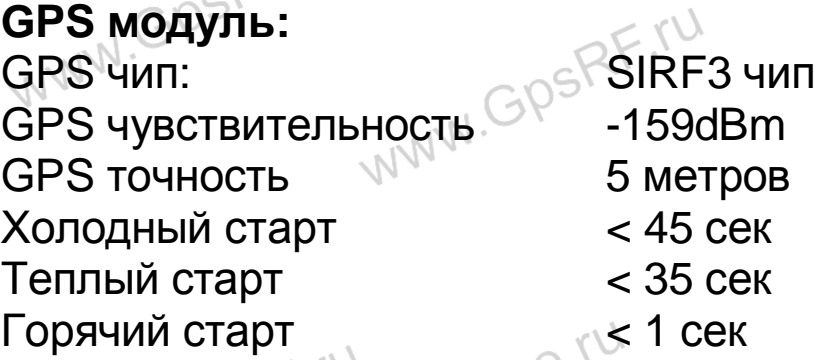

#### **Аккумулятор и зарядное устройство:**

WWW.GPSRF.ru

Аккумулятор Li-ion 3.7V 1000mAh Режим ожидания до 80часов

Зарядное устройство 110-220V вход, 5V выход

WWW.GPSRF.ru

## **Условия эксплуатации:**

от -20°С до +55°С Влажность 5% - 95% без конденсации

#### **Условия хранения:**

Температура хранения от -40°С до +85°С<br>Влажность 5% - 95% без конд<br>
ммм. GPSRF

5% - 95% без конденсации

I.ru<br>WWW.GpsRF.ru

WWW.RegVideo.ru

## 5. Использование део.

#### 5.1. Установка карты microSD

Устройство обладает встроенной флэш-памятью объемом 1 Мб. Дополнительно можно установить в устройство карту microSD объемом до 2 Гб.

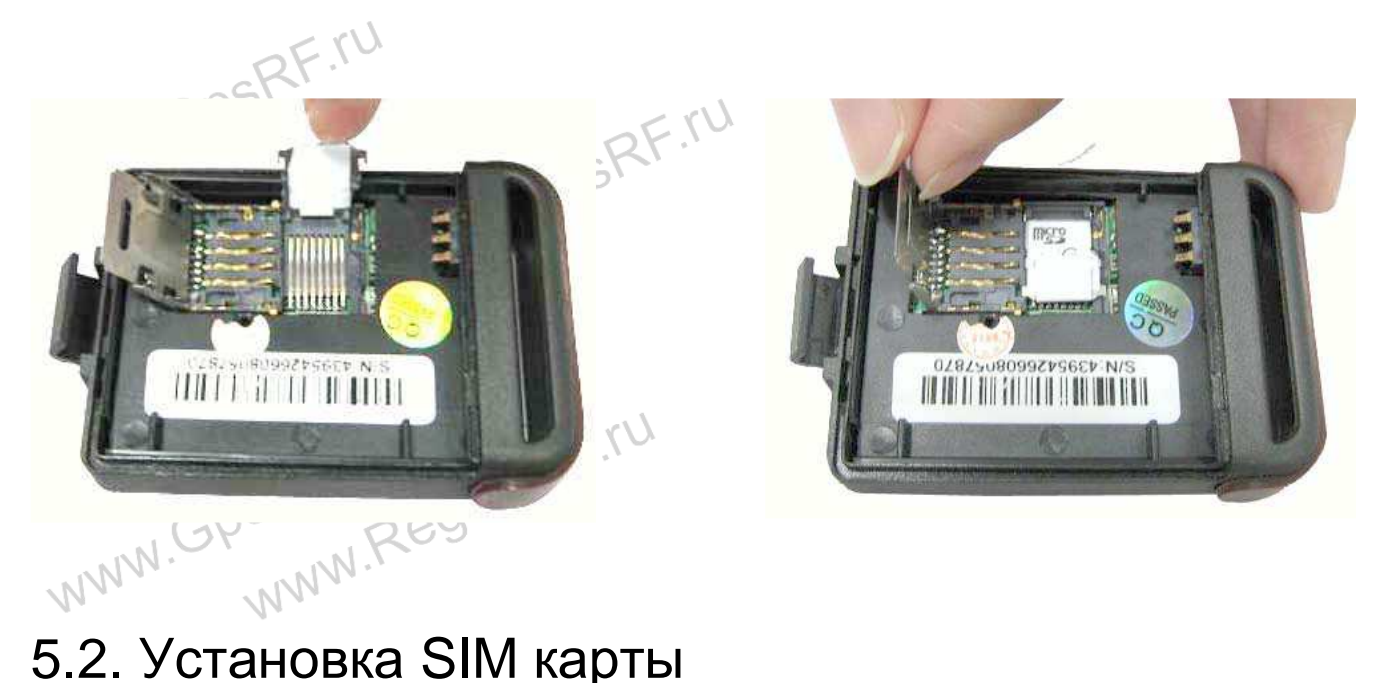

Убедитесь, что на устанавливаемой SIM-карте отключена переадресация и проверка PIN-кода. Также должен быть установлен текстовый формат SMS-сообщений (формат<br>PDU не поддерживается).<br>Шаги: PDU не поддерживается).

#### **Шаги:**

1. Откройте заднюю крышку и выньте аккумулятор.

2. Потяните держатель и поверните.

WWW.Reg 3. Вставьте SIM-карту в держатель и разверните вниз,<br>нажмите на него и толкните вперед.<br>NAMALIAE в Regalaction остановлените вниз, нажмите на него и толкните вперед.<br>
<sub>Нажмите</sub> на него и толкните вперед.<br>
Се<sup>0</sup>

#### 5.3. Аккумулятор и зарядное устройство

Перед первым использованием необходимо заряжать аккумулятор до полной зарядки в течение 8-12 часов. В последующем, аккумулятор будет заряжаться полностью в течение 3-5 часов. $\mathbb{N}^{\mathbb{N}^{\mathbb{N}}}$ 

SRF.ru

Рекомендуется использовать оригинальные аккумуляторы и зарядное устройство. При полной зарядке аккумулятора устройство может работать в режиме ожидания до 80<br>часов.<br>Особые указания со обработать и сорябования до 10 милли составили составили составили составил составили до 1 часов.

#### **Особые указания:**

- поскольку ионно-литиевая батарея содержит вредные химические вещества и может взорваться, избегайте ударов, проколов и берегите ее от огня.
- для нормальной работы устройства заряжайте аккумулятор вовремя.

#### 5.4. Быстрый запуск

- Установите SIM-карту и аккумулятор.
- Включите устройство вне помещения нажатием на кнопку ON/OFF на боковой панели.
- При первом использовании настройте устройство или восстановите его настройки по умолчанию (см. пункт 5.5. данной инструкции).
- Через 10-40 секунд прибор начнет работать принимать GSM и GPS сигналы. Индикатор будет мигать каждые 4 секунды при получении данных.
- WWW.Reg При нормальном поступлении сигналов GPS  $\mathcal{W}$ устройство готово к работе  $\mathcal{W}^{\infty}$  дополнительным настройкам $\mathcal{W}^{\infty}$ настройкам.

## 5.5. Инициализация  $\frac{10^{10}}{20}$

Отправьте на устройство SMS-сообщение «begin + пароль»<br>(например: «begin + мароль» (например: «begin123456»). Устройство в ответ пришлет SMS-сообщение «begin ok» и обнулит все настройки. Первоначально на устройстве установлен пароль: 123456.

#### 5.6. Изменение пароля

**Внимание!** Пароль для устройства должен состоять из шести цифр. Для изменения пароля отправьте SMS-сообщение

«password + старый пароль + пробел + новый пароль» (например: «password123456 888888»). Устройство в ответ пришлет SMS-сообщение «password ok» и установит новый пароль.

#### 5.7. Авторизация

**Внимание!** Авторизовать можно не более 5 номеров.

Для авторизации номера отправьте SMS-сообщение «admin + пароль + пробел + номер мобильного телефона» (например: «admin123456 +79139139280»). Все авторизованные номера создаются первым авторизованным номером. Если номер успешно авторизован, устройство в ответ пришлет SMS-сообщение «admin ok!»

Для удаления авторизованного номера отправьте SMSсообщение «noadmin + пароль + пробел + авторизованный номер» (например: «noadmin123456 +79139139280»).

# 5.8. Опрос в режиме реального времени SRF.ru

**Внимание!** В случае отсутствия авторизованных номеров, устройство отвечает на запросы с любого номера. При наличии авторизованного номера, устройство не будет отвечать на запросы с неавторизованных номеров.

Для получения гео-информации с устройства в реальном времени нужно сделать с авторизованного номера вызов номера устройства. Устройство сделает сброс вызова и выдаст отчет содержащий информацию с текущим положением устройства (широта, долгота, высота над уровнем моря), датой и временем ответа на запрос, скоростью движения, уровнем заряда батареи и GPS-<br>сигнала, IMEI кодом устройства. сигнала, IMEI кодом устройства.<br>
SPSRF Regvideo:

lat:22.567203N long:

31/07/07 14:10

hat f

WWW.GPSRF.ru

**Sional** F

WWW.GPSRF.ru

II4.051273E speed:000.0

imei:352022004521629

WWW.RegVideo.ru

WWW.GPSRF.ru

I.ru<br>WWW.GpsRF.ru

#### 5.9. Автоматическое отслеживание

RF.ru Для получения гео-информации в автоматическом режиме с заданным интервалом, отправьте SMS-сообщение «fixAAAsBBBn + пароль», где AAA и BBB – трехзначные числа между 001 и 255. Число AAA задает интервал отсылки данных в секундах, число BBB – количество посылок данных (например, «fix030s005n1234556» задает пятикратную отсылку данных с интервалом 30 секунд). Интервал отсылки данных может задаваться также в минутах и часах, для этого следует вместо символа «s» использовать символы «m» и «h» соответственно.

Для неограниченного количества посылок, вместо числа BBB следует указать три звездочки (например, «fix003m∗∗∗n1234556» задает неограниченное количество посылок данных с интервалом в 3 минуты).

Для выхода из режима автоматического слежения, отправьте SMS-сообщение «nofix + пароль», (например, «nofix1234556»).

**Внимание!** Интервал отправки данных не должен быть меньше 20 секунд.

#### 5.10. Режим мониторинга (прослушивание)

Для входа в режим мониторинга, отправьте SMS-сообщение «monitor+пароль» (например, «monitor123456»). Устройство в ответ пришлет SMS-сообщение «monitor ok». После этого если, с авторизованного номера, позвонить на номер устройства, устройство примет входящий звонок и станет передавать сигнал со встроенного микрофона.

Для входа из режима мониторинга, отправьте SMSсообщение «tracker + пароль» (например, «tracker123456»). Устройство в ответ пришлет SMS-сообщение «tracker ok».

#### 5.11. Автосохранение гео-данных

В случае потери GSM-сигнала, устройство способно записывать неотправленные сообщения и гео-информацию на флэш-память и, при восстановлении GSM-сигнала, автоматически выполнить их переотправку.

Устройство обладает встроенной флэш-памятью объемом 1 Мб (этого объема достаточно для хранения примерно 16 тыс.точек). Дополнительно можно установить в устройство карту microSD, объемом до 2 Гб. Доступ к записанным данным может осуществляется через компьютер с помощью USB-кабеля, входящего в комплект поставки.

Для установки режима автосохранения с ограниченным количеством точек, отправьте SMS-сообщение «saveAAAsBBBn + пароль», где AAA и BBB – трехзначные числа между 001 и 255. Число ААА задает интервал сохранения данных в секундах, число BBB – количество сохраняемых точек (например, «save030s050n1234556» будет сохранять до 50 точек с интервалом 30 секунд). Интервал сохранения данных может задаваться также в минутах и часах, для этого следует вместо символа «s» использовать символы «m» и «h» соответственно.

Для установки режима с неограниченным<sup>о</sup>количеством точек, вместо числа BBB следует указать три звездочки (например, «save003m∗∗∗n1234556» будет сохранять неограниченное количество точек с интервалом в 3 минуты).

WV Для сброса параметров автосохранения, отправьте на устройство SMS-сообщение «clear + пароль», (например, «clear1234556»). Устройство в ответ пришлет SMS-<br>сообщение «clear ok» сообщение «clear ok»  $W^{NN}$ .r

#### 5.12. Загрузка данных

Для загрузки данных за текущую дату, отправьте SMSсообщение «load + пароль» (например, «load123456»). Если для устройства настроено и доступно GPRS-соединение, то устройство в ответ пришлет SMS-сообщение «load ok» и приступит к выгрузке данных. Если GPRS-соединение не настроено или не доступно, устройство в ответ пришлет SMS-сообщение «load fail! Please check gprs».

Для загрузки данных за указанную дату, отправьте SMSсообщение «load + пароль + пробел + год месяц день» (например, «load123456 20120915» означает запрос на<br>выгрузку данных за 15 сентября 2012 года).<br>5.13. Оповешение с выгрузку данных за 15 сентября 2012 года).

#### 5.13. Оповещение об ударе

Для включения оповещения об ударе, отправьте на устройство SMS-сообщение «shock + пароль» (например, «shock123456»). Устройство в ответ пришлет SMSсообщение «shock ok!».

При каждом ударе по устройству, на авторизированные номера будет отправлено SMS-сообщение «sensor alarm + lat/lng», где lat и lng координаты широты и долготы соответственно точки возникновения события.

Для отключения оповещения об ударе, отправьте на устройство SMS-сообщение «noshock + пароль» (например,

«noshock123456»). I.ru<br>WWW.GpsRF.ru www.Regvideo.ru

## 5.14. Гео-ограда и нео ки

Эта функция применяется для контроля над нахождением устройства внутри указанного географического периметра. При перемещении прибора за границы периметра, на авторизированные номера однократно будет послано предупреждающее SMS-сообщение «stockade! + geo-info».

Для включения данной функции и задания границ периметра, отправьте на устройство SMS-сообщение «stockade + пароль + пробел + latitude, longitude; latitude, longitude», где первая пара «latitude, longitude» - широта и долгота левого верхнего угла периметра, а вторая – правого нижнего.

Для отключения данной функции, отправьте на устройство SMS-сообщение «nostockade + пароль» (например, «nostockade123456»).

#### 5.15. Оповещение о движении

Когда устройство неподвижно в течении 3-10 минут, можно включить оповещение о движении, отправив на устройство SMS-сообщение «move + пароль». Устройство в ответ пришлет SMS-сообщение «move ok!». Как только устройство переместиться от первоначальной точки на расстояние примерно 200 метров, на все авторизированные номера каждые 3 минуты будут отправляться SMS-сообщения<br>«Move + geo-info». «Move + geo-info».

Для отключения оповещения о движении, отправьте на устройство SMS-сообщение «nomove + пароль». WWW.

#### 5.16. Оповещение о превышении скорости

Для включения оповещения о превышении скорости, отправьте SMS-сообщение «speed + пароль + пробел + AAA», где AAA – трехзначные число указывающее скорость движения, при превышении которой устройство должно послать предупреждающее сообщение (например: «speed123456 080»). Устройство в ответ пришлет SMSсообщение «speed ok!».

**Внимание!** Рекомендуется для данной функциональности устанавливать предел скорости не менее 50 км/ч.

При превышении указанной скорости, устройство будет каждые 3 минуты посылать на все авторизированные номера сообщение в «speed + AAA! + geo-info», где AAA – установленная скорость.

Для отключения оповещения о превышении скорости, отправьте на устройство SMS-сообщение «nospeed + пароль».

#### 5.17. Кнопка SOS

 $0.9c$ 

Нажмите и удерживайте кнопку «SOS» на устройстве в течение 3 секунд. После этого устройство будет каждые 3 минуты посылать на все авторизированные номера сообщение в «help me! + geo-info».

Для прекращения рассылки сообщений, отправьте на устройство SMS-сообщение «help me!»  $\alpha \in \mathbb{R}^{(1)}$ устройство SMS-сообщение «help me!». WWW.RegVid  $V_{N}$ 

#### 5.18. Оповещение о низком заряде<br>аккумулятора <sup>о низком</sup> в эряде аккумулятора V V V  $\mathcal{U}$

При снижении напряжения на аккумуляторе ниже 3.7 вольт, устройство будет каждые 3 минуты посылать на все авторизированные номера сообщение в «low battery + geoinfo».

## 5.19. Проверка состояния устройства

Для проверки состояния устройства, отправьте SMSсообщение «check + пароль». Устройство в ответ пришлет SMS-сообщение вида: «GSM 100% GPS:ОК/NO GPRS: ON/OFF battery: 100%».

### 5.20. Проверка IMELO  $I^{\vee}$

Для проверки кода IMEI устройства, отправьте SMSсообщение «imei + пароль». Устройство в ответ пришлет SMS-сообщение c 15-значным кодом.

#### 5.21. Настройка часового пояса

Для установки часового пояса, отправьте на устройство SMS-сообщение «time + пробел + zone + пароль + пробел + часовой пояс» (например, «time zone123456 6» или «time zone123456 6» или «time<br>zone123456 -8»). zone123456 -8»). WW

WWW.GPSRF.ru WWW.RegVideo.ru I.ru<br>WWW.GpsRF.ru WWW.GPSRF.ru

## 5.22. Настройка GPRS

По умолчанию на устройстве включен протокол SMS.

Для установки протокола GPRS, отправьте на устройство SMS-сообщение «GPRS + пароль». Устройство в ответ пришлет SMS-сообщение «GPRS ok!».

Для установки протокола SMS, отправьте на устройство SMS-сообщение «SMS + пароль». Устройство в ответ пришлет SMS-сообщение «SMS ok!».

Для того чтобы воспользоваться протоколом GPRS, необходимо установить:

#### • **APN (имя точки доступа) АРМ (имя точки доступа)**<br>Отправьте на устройство SMS-сообщение «APN +

пароль + пробел + имя точки доступа» (например «APN123456 internet.mts.ru»). Устройство в ответ пришлет SMS-сообщение «APN OK».

#### • **Логин и пароль пользователя**

Отправьте на устройство SMS-сообщение «UP + пароль + пробел + имя пользователя + пробел + пароль» (например «UP123456 mts mts»). Устройство в ответ пришлет SMS-сообщение «user,password OK».

#### • **IP-адрес и порт сервера мониторинга**

WWW.RegVideo.ru Отправьте на устройство SMS-сообщение «adminip + пароль + пробел + IP-адрес + пробел + порт сервера» (например «adminip123456 80.66.89.23 8085»). Устройство в ответ пришлет SMS-сообщение «adminip<br>OK».<br>
WWW.GPSRF.ru **OK».** 

6. Предостережения<sup>о го</sup>

Пожалуйста, соблюдайте данные инструкции, чтобы продлить жизнь Вашего устройства.

 $25.74$ 

1. Сохраняйте устройство сухим. Любые жидкости могут повредить внутренние схемы.

2. Не используйте и не храните прибор в запыленных  $25.50$ местах. Р

3. Не подвергайте устройство воздействию высоких и низких температур.

4. Обращайтесь с устройством с осторожностью. Не подвергайте его вибрациям и ударам. подвергайте его вибрациям и ударам.

5. Для чистки устройства пользуйтесь сухой тканью. Не подвергать химической обработке и чистке моющими средствами.

6. Не красьте устройство.

WWW.GPSRF.ru

WWW.GPSRF.ru

7. Самостоятельно не разбирайте и не производите ремонт lideo.r устройства.

8. Используйте аккумулятор и зарядное устройство,<br>предоставляемые производителем.<br>
SEXU предоставляемые производителем.

MWW.Regvideo.ru

I.ru<br>WWW.GpsRF.ru

## 7. Неисправности и их устранение

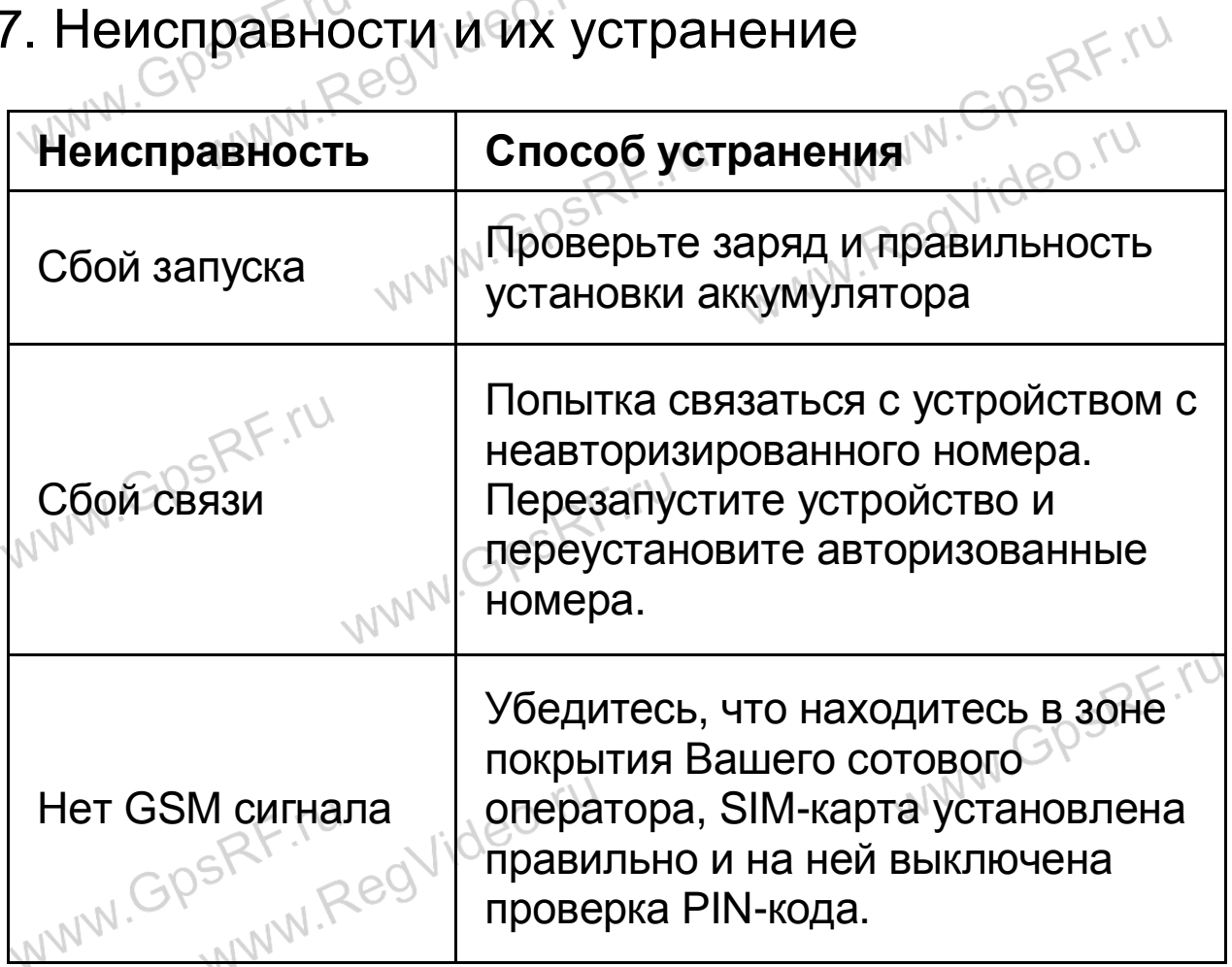

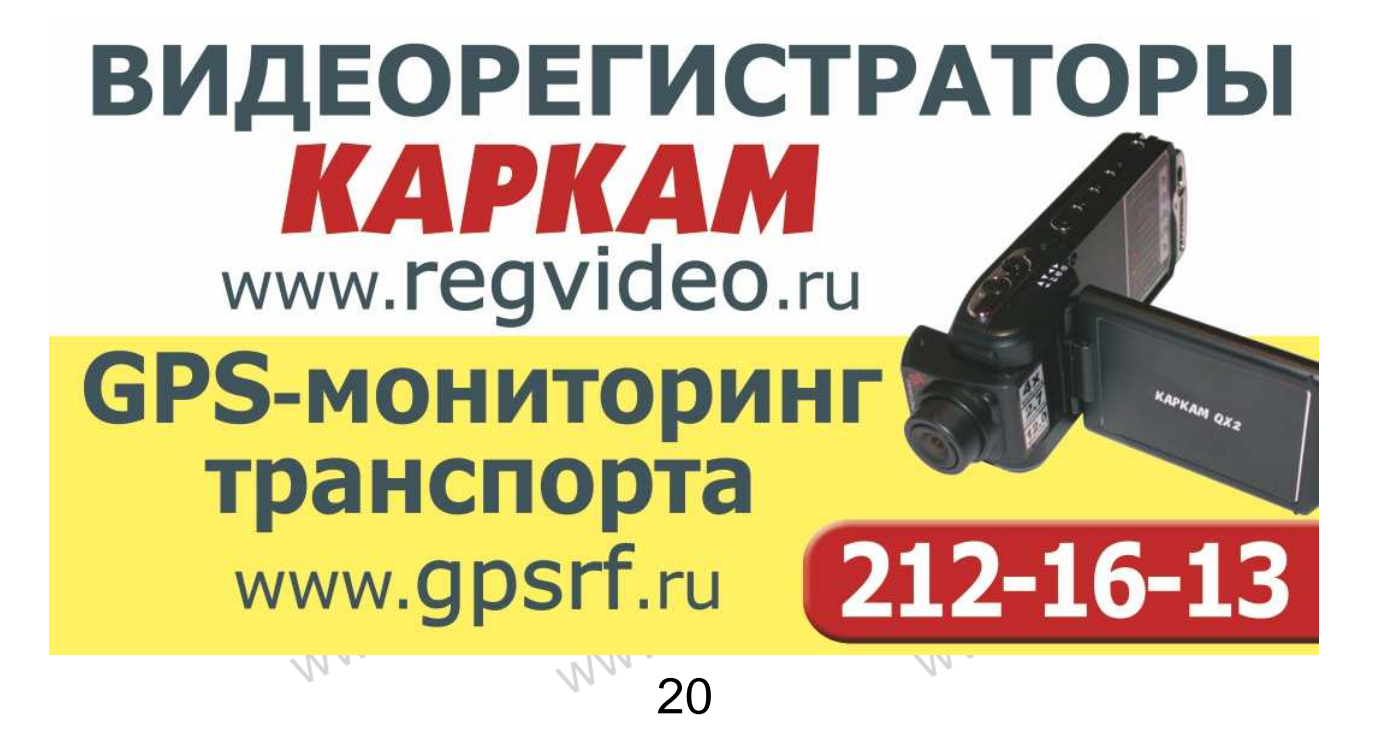